# Série Comment utiliser **Le géoplan circulaire**  Circular geoboard

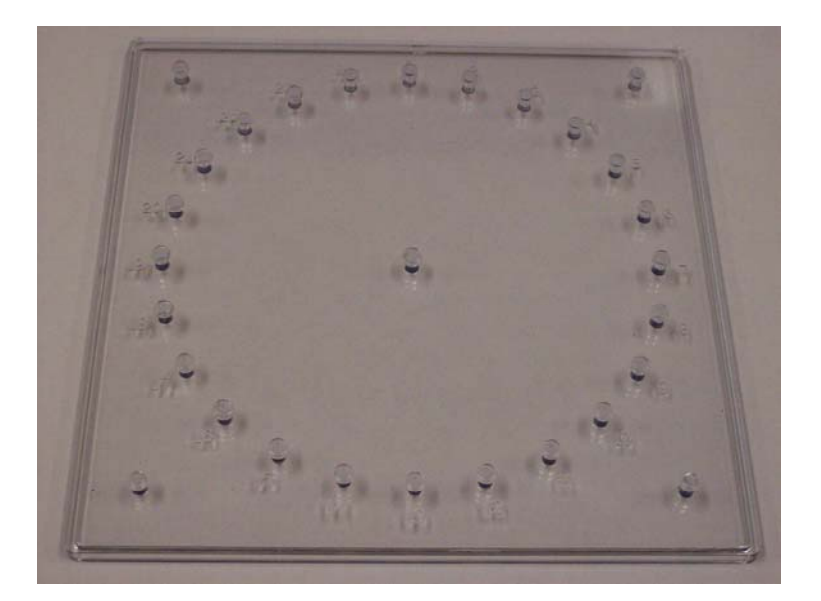

## **Description**

Le géoplan circulaire est composé d'un total de 29 chevilles. En effet, le cercle est composé de 24 chevilles. Il y a aussi une cheville au centre du cercle. Finalement, il y a 4 chevilles autour du cercle formant ainsi un carré circonscrivant le cercle.

Le géoplan circulaire sur la photo est transparent. Celui-ci est donc utilisable sur le rétroprojecteur.

#### Exploration 1

Propriété : L'angle au centre est deux fois plus grand que l'angle inscrit sous-tendu par le même arc.

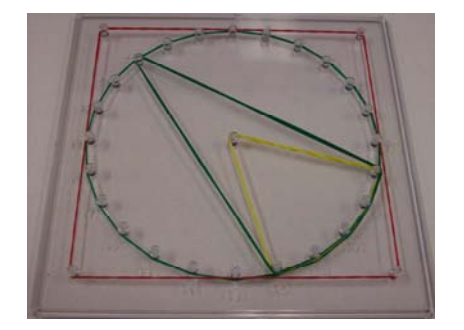

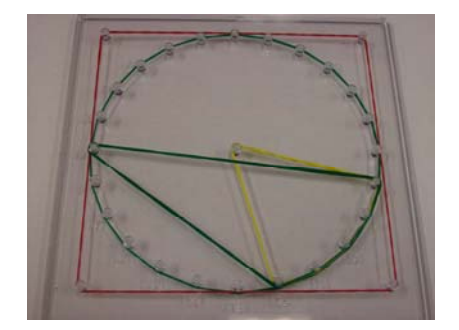

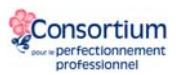

1. Placer un élastique autour du centre (le sommet de l'angle) et de 5 chevilles consécutives. Estimer la mesure de l'angle au centre.

2. Placer un élastique de couleur différente autour des mêmes chevilles consécutives (donc le même arc) et dont le sommet est directement en ligne avec le centre. Estimer la mesure de l'angle ainsi formé.

3. Mesurer les deux angles avec un rapporteur. Qu'observez-vous?

4. Refaire les étapes 1 à 3.

## Exploration 2

Propriété : Deux cordes parallèles (et non superposées) sont à la même distance du centre.

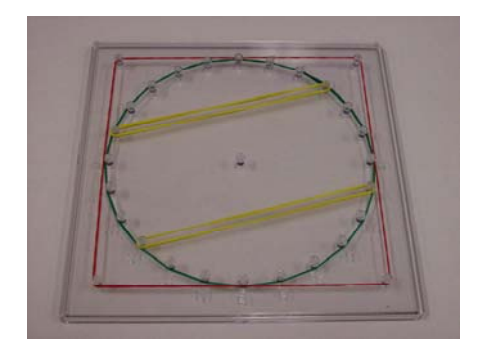

### Exploration 3

Propriété : Un rayon rencontre une tangente à une angle de 90°.

#### ou

Pour chaque tangente au cercle, il y a un rayon perpendiculaire.

### Exploration 4

Propriété : Pour toute corde, il existe un rayon qui forme sa bissectrice, donc qui la coupe en deux parties congruentes à un angle de 90°.

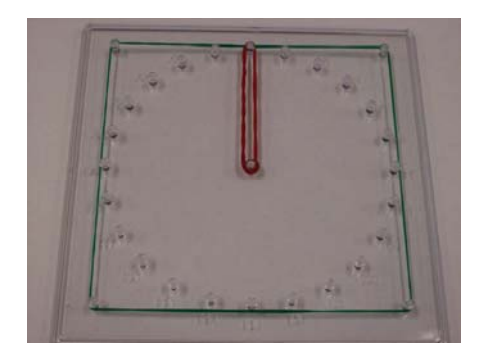

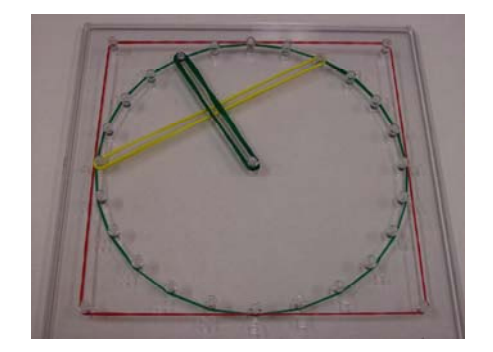

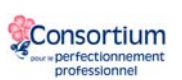

### **Liens Internet**

La bibliothèque virtuelle en mathématiques à <http://nlvm.usu.edu/fr/nav/vlibrary.html> l'activité Géoplan circulaire à [http://nlvm.usu.edu/fr/nav/frames\\_asid\\_284\\_g\\_3\\_t\\_3.html?open=activities](http://nlvm.usu.edu/fr/nav/frames_asid_284_g_3_t_3.html?open=activities)

GeoGebra (logiciel gratuit, disponible en français) : GeoGebra est un logiciel libre et multiplateforme, et dynamique de mathématiques réunissant géométrie, algèbre et calcul différentiel. GeoGebra a reçu plusieurs distinctions internationales dont les prix européen et allemand pour les logiciels éducatifs. <http://www.geogebra.org/cms/index.php?lang=fr>

Pour découvrir la valeur de Pi à<http://arcytech.org/java/pi/> (en anglais seulement)

En anglais : <http://www.explorelearning.com/index.cfm?method=cResource.dspResourceCatalog>

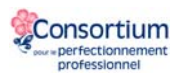